duro system

**Moduł internetowy E-SYSTEM Zdalna obsługa pracy regulatora systemu ogrzewania podłogowego**

## **Nr kat. D/S-SP-MI-ESYSTEM**

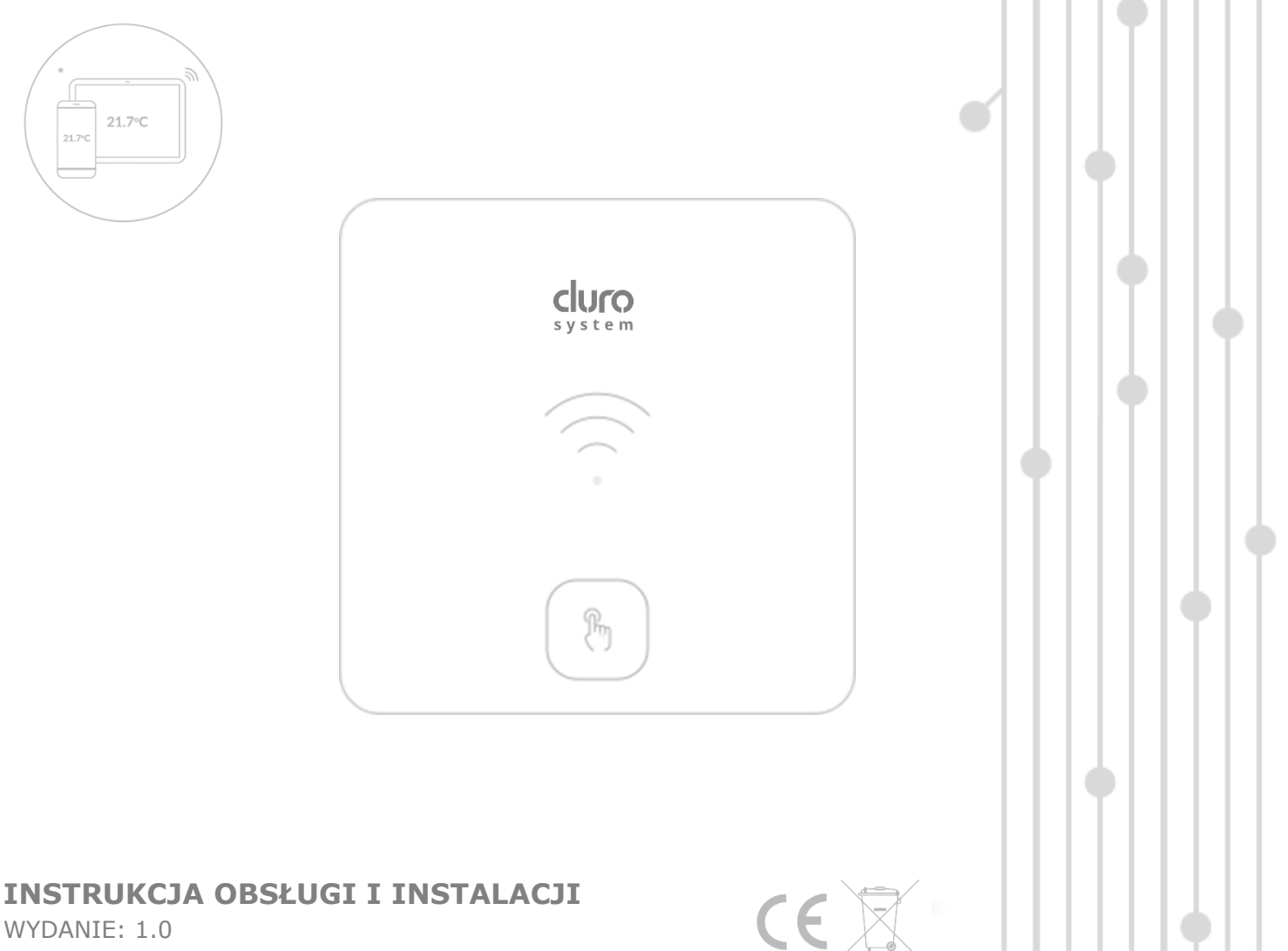

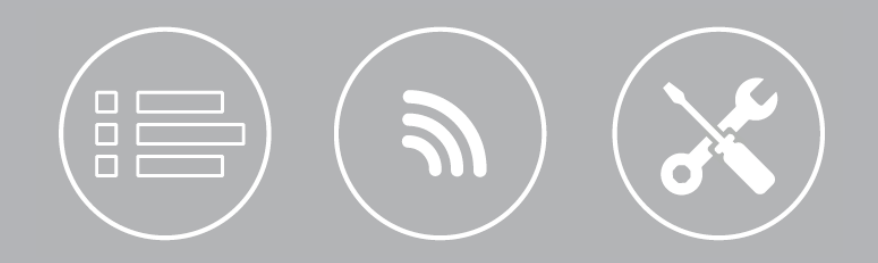

## **SPIS TREŚCI**

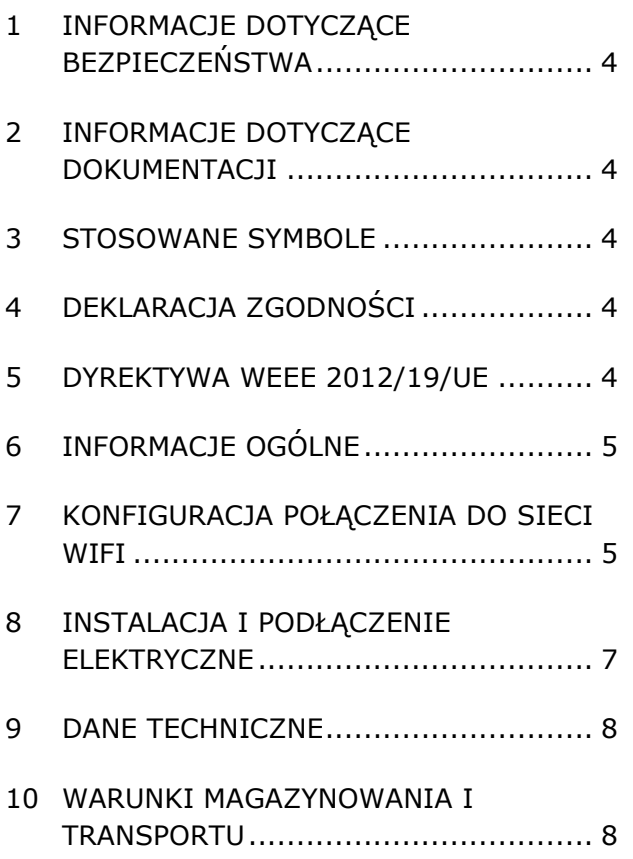

#### <span id="page-3-0"></span>**1 Informacje dotyczące bezpieczeństwa**

## Przed przystąpieniem do podłączenia modułu należy bezwzględnie przerwać pracę regulatora przez jego wyłączenie.

Urządzenie nie może być wykorzystywane niezgodnie z przeznaczeniem.

Należy sprawdzić, czy oprogramowanie regulatora jest przystosowane do współpracy z modułem.

Niezgodne z instrukcją lub niewłaściwie podłączenie modułu może być źródłem nieprawidłowego działania regulatora lub przerwaniem jego pracy.

Uruchomienie urządzenia i jego podłączenie powinno być przeprowadzana tylko przez osobę zaznajomioną z niniejszą instrukcją.

W żadnym wypadku nie wolno dokonywać modyfikacji konstrukcji urządzenia.

## <span id="page-3-1"></span>**2 Informacje dotyczące dokumentacji**

Instrukcja stanowi uzupełnienie dokumentacji regulatora. W szczególności oprócz zapisów w niniejszej instrukcji należy stosować się do dokumentacji regulatora. Za szkody spowodowane nieprzestrzeganiem instrukcji, producent nie ponosi odpowiedzialności.

## <span id="page-3-2"></span>**3 Stosowane symbole**

W instrukcji stosuje się następujące symbole:

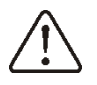

- znak oznacza, że zamieszczona uwaga ma wpływ na bezpieczeństwo.

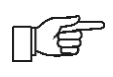

- znak oznacza, że zamieszczona informacja dotyczy cech użytkowych modułu.

#### <span id="page-3-3"></span>**4 Deklaracja zgodności**

Zakupiony produkt spełnia wymagania **Dyrektywy Parlamentu Europejskiego i Rady 2014/53/UE z dnia 16 kwietnia 2014 r. w sprawie harmonizacji ustawodawstw państw członkowskich dotyczących udostępniania na rynku urządzeń radiowych** i nie jest źródłem szkodliwych zakłóceń w komunikacji radiowej dla pracy innych urządzeń, w obszarze mieszkalnym, pod warunkiem prawidłowej 5 instalacji i użytkowania produktu, zgodnie z wymaganiami niniejszej instrukcji. Pełny tekst deklaracji zgodności jest dostępny w pod adresem internetowym www.plum.pl, na stronie urządzenia, w części Pliki do pobrania.

#### <span id="page-3-4"></span>**5 Dyrektywa WEEE 2012/19/UE**

Zakupiony produkt zaprojektowano, wykonano z materiałów najwyższej jakości oraz komponentów, które podlegają recyklingowi i mogą być ponownie użyte. Produkt spełnia wymagania **Dyrektywy Parlamentu Europejskiego i Rady 2012/19/UE z dnia 4 lipca 2012 r. w sprawie zużytego sprzętu elektrycznego i elektronicznego (WEEE)**, zgodnie z którą oznaczony jest symbolem przekreślonego kołowego kontenera na odpady (jak poniżej), informującym, że podlega on selektywnej zbiórce.

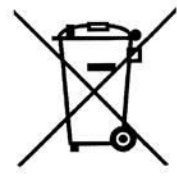

Obowiązki po zakończeniu okresu użytkowania produktu:

• utylizować opakowania i produkt na końcu okresu użytkowania w odpowiedniej firmie recyklingowej,

• nie wyrzucać produktu razem ze zwykłymi odpadami,

• nie palić produktu.

Stosując się do powyższych obowiązków kontrolowanego usuwania zużytego sprzętu elektrycznego i elektronicznego, unika się szkodliwego wpływu na środowisko naturalne i zagrożenia zdrowia ludzkiego.

#### <span id="page-4-0"></span>**6 Informacje ogólne**

Moduł internetowy E-SYSTEM przeznaczony jest do:

- bezprzewodowej współpracy z routerem WiFi (1) – podłączenie do lokalnej sieci WiFi,
- bezprzewodowej współpracy przez BT z urządzeniem mobilnym (4) – aplikacja mobilna e.system,
- przewodowej współpracy z regulatorem ecoFLOOR L8 RF BT,
- utrzymywania zadanej temperatury w pomieszczeniu np. pokój dzienny przez wysłanie informacji do modułu, który jest podłączony do sterownika głównego (funkcja termostatu).

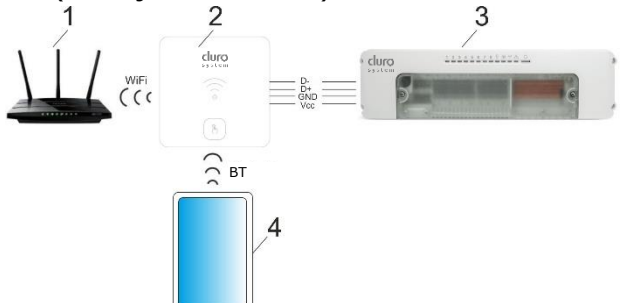

Komunikacja: 1 – router WiFi (urządzenie pomocnicze), 2 – moduł, 3 – regulator (urządzenie pomocnicze), 4 – urządzenie mobilne (urządzenie pomocnicze).

Najważniejsze cechy modułu to:

- współpraca z serwerem zewnętrznym **www.e-durosystem.pl**, dzięki czemu możliwy jest dostęp do parametrów pracy regulatora przez sieć Internet,
- obsługa lokalnej sieci bezprzewodowej WiFi,
- możliwość podglądu bieżących parametrów pracy regulatora,
- możliwość podglądu i edycji większości parametrów użytkownika i serwisowych regulatora,
- rejestracja kluczowych parametrów pracy regulatora i stanów alarmowych,
- możliwość powiadamiania e-mailem o wystąpieniu stanu alarmowego w regulatorze,
- pomiar temperatury w pomieszczeniu funkcja termostatu pokojowego.

Moduł może być używany w środowisku domowym lub podobnym oraz w środowiskach przemysłowych.

## <span id="page-4-1"></span>**7 Konfiguracja połączenia do sieci**

#### **WiFi**

Konfiguracja połączenia do sieci WiFi wymaga zainstalowania aplikacji mobilnej **e.system** dla systemu Android (Uwaga: tylko od wersji 8.0) i wykonania konfiguracji podłączenia do sieci WiFi przez tą aplikację. Aplikacja jest dostępna z poniższego kodu QR.

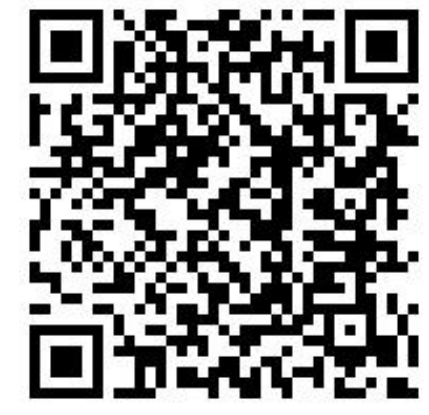

[https://play.google.com/store/apps/details?i](https://play.google.com/store/apps/details?id=com.arka.pl.esystem) [d=com.arka.pl.esystem](https://play.google.com/store/apps/details?id=com.arka.pl.esystem)

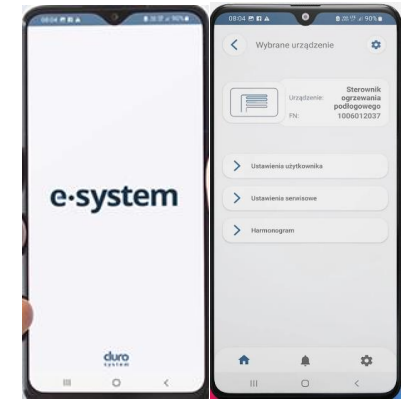

Zainstalowana aplikacja na urządzeniu mobilnym wymaga stałego połączenia BT z modułem.

Prawidłowe połączenie do lokalnej sieci WiFi umożliwia pełną obsługę i konfigurację on-line regulatora przez serwis internetowy

**www.e-durosystem.pl**

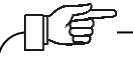

Opis działania regulatora i jego parametrów użytkownika/ serwisowych jest dostępny w instrukcji głównej regulatora.

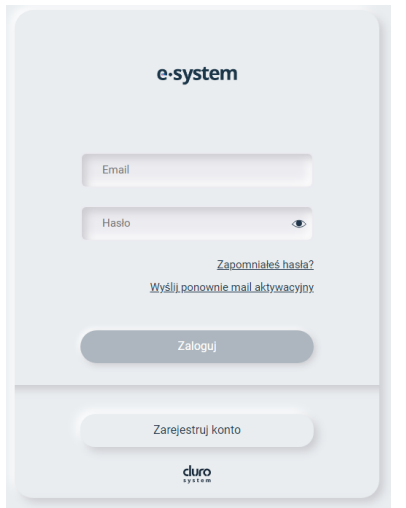

Uwaga: serwis internetowy nie posiada własnej aplikacji mobilnej, jest to zastąpione responsywnością strony serwisu.

Konfiguracja podłączenia do sieci WiFi powinna przebiegać zgodnie z poniższymi wytycznymi.

- 1. Zarejestrować konto w serwisie internetowym a następnie należy zalogować się do tego serwisu i wybrać parametr "+ *dodaj*". Wpisać własną nazwę instalacji oraz numer seryjny regulatora odczytany w aplikacji w procesie dodawania instalacji regulatora lub z tabliczki znamionowej regulatora.
- 2. Moduł domyślnie znajduję się w trybie BT, co sygnalizuje błyskanie diody LED na niebiesko. Kiedy dioda LED błyska na zielono, to należy przytrzymać przycisk

modułu przez ok. 4 sek. aby włączyć tryb BT modułu. W innym przypadku sygnalizacja LED modułu oznacza:

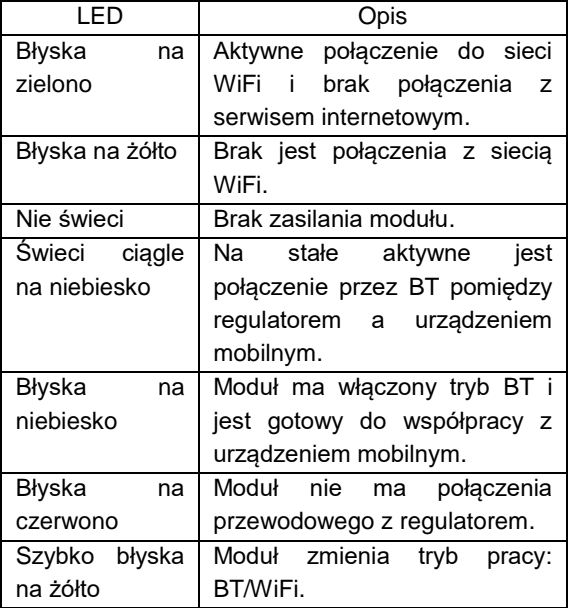

- 3. Zainstalowaną aplikację mobilną uruchomić na urządzeniu mobilnym.
- 4. W aplikacji "Wyszukać urządzenia" i potwierdzić "*Wybór urządzenia*" – wyświetlana nazwa modułu: *Bramka internetowa* z numerem fabrycznym modułu. Numer fabryczny podany jest na tabliczce znamionowej modułu.
- 5. Rozpocząć dodawanie instalacji w aplikacji przez przycisk "*Dodanie instalacji edurosystem*", wykonując kolejne kroki opisane w konfiguratorze aplikacji. Po zakończeniu konfiguracji modułu zostanie przełączony w tryb WiFi. Jeśli moduł nie przełączy się w tryb WiFi, to należy

przytrzymać przycisk modułu przez ok. 4 sek. aby włączyć tryb WiFi modułu.

- 6. Odczekać kilkanaście sekund aż moduł przejdzie w tryb Wi-Fi, przy którym, jeśli dioda LED świeci ciągle na zielono, to oznacza aktywne połączenie do sieci WiFi i do serwisu internetowego (poprawne zakończenie konfiguracji bramy internetowej). Po pomyślnym dodaniu instalacji należy dodatkowo wybrać ją z listy instalacji w oknie "*Wybór instalacji*" serwisu internetowego.
- 7. W menu głównym serwisu internetowego przycisnąć *"+ nowy komponent instalacji*" aby dodać regulator od instalacji (regulator powinien być już wyszukany i widoczny). Prawidłowe dodanie instalacji regulatora wyświetli na pierwszej stronie serwisu internetowego kafelki do jego konfiguracji i obsługi.

Możliwe jest również w aplikacji dodanie instalacji "ręcznie" przez przycisk "Ustawienia *bramy internetowej e-durosystem*". Należy przejście do "*Ustawienia ręczne sieci WiFi*", gdzie można skonfigurować połączenie (podanie SSID sieci oraz hasła). Następnie cofnąć się do poprzedniej zakładki "*Ustawienia bramy internetowej*" i kliknąć w przycisk "*Generuj hasło e-SYSTEM*", co pozwoli wygenerować hasło. Przepisać numer seryjny regulatora i wygenerowane hasło do odpowiednich okien w serwisie internetowym.

#### <span id="page-6-0"></span>**8 Instalacja i podłączenie elektryczne**

#### Montaż.

Należy odłączyć ramkę montażową od tylnej obudowy modułu. Ramka jest przytwierdzona do obudowy zatrzaskami. Do odłączenia ramki można użyć płaskiego wkrętaka.

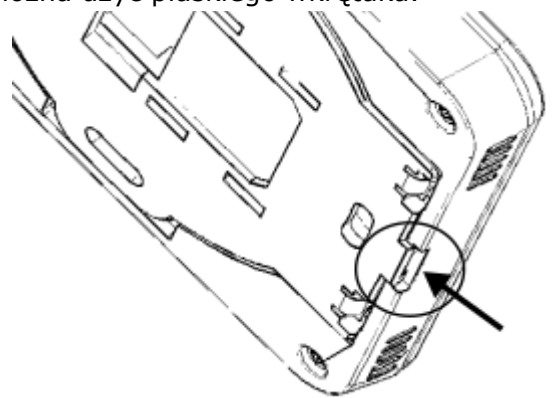

Podłączyć do samozacisku modułu 4-żyły przewodu transmisji łączącego moduł z gniazdem G3 regulatora.

Przewód łączący musi być zagłębiony w ścianie. Nie można prowadzić przewodu razem z kablami sieci elektrycznej budynku. Przewód nie powinien przebiegać również w pobliżu urządzeń emitujących silne pole elektromagnetyczne.

Wywiercić otwory w ścianie i przy pomocy wkrętów przymocować ramkę montażową w wybranym miejscu ściany, z zachowaniem odpowiedniego jej położenia (UP). Następnie przytwierdzić moduł do ramki montażowej z wykorzystaniem zatrzasków.

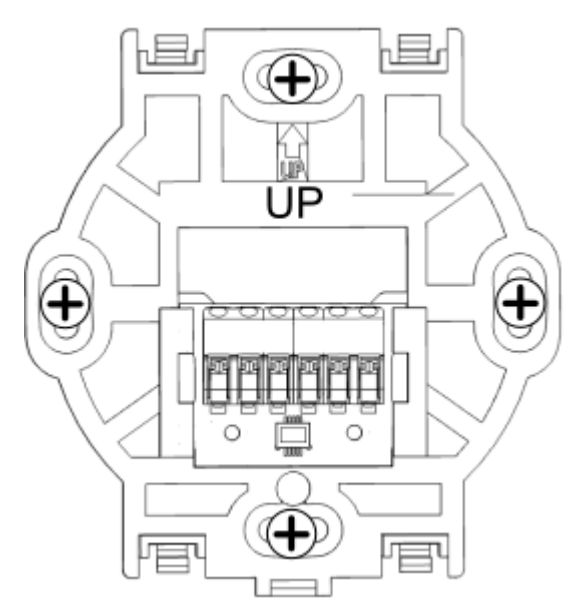

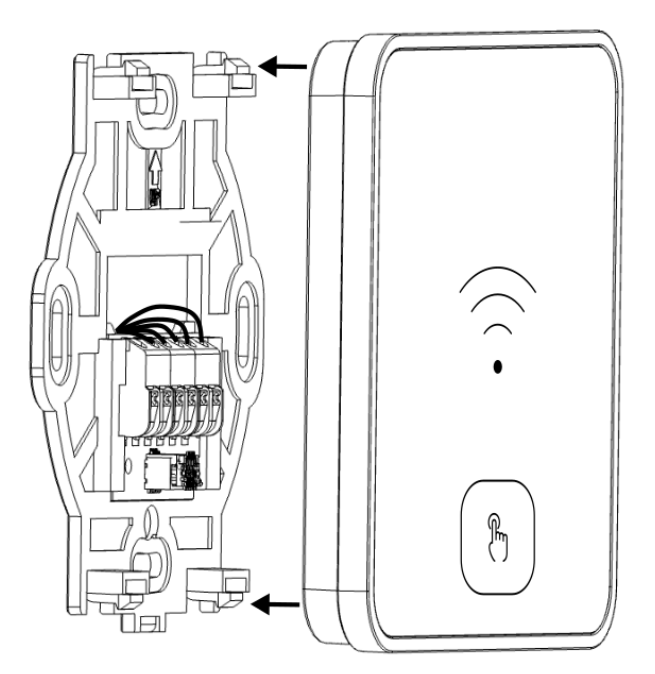

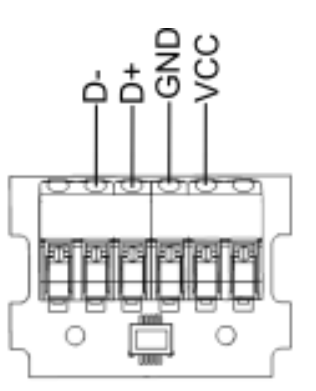

Przy łączeniu przewodu transmisji i zasilania należy zwrócić uwagę na odpowiednie zachowanie biegunowości podłączenia sygnałów D+, D- i zasilania GND, VCC pomiędzy modułem a regulatorem. Nieodpowiednie podłączenie może doprowadzić do uszkodzenia modułu lub regulatora oraz błędów w działaniu urządzeń.

#### Demontaż.

Aby odłączyć moduł od powierzchni montażowej należy wsunąć płaski element np. wkrętak we wskazaną szczelinę ramki montażowej. Spowoduje to odpięcie zatrzasków ramki montażowej i umożliwi odłączenie modułu.

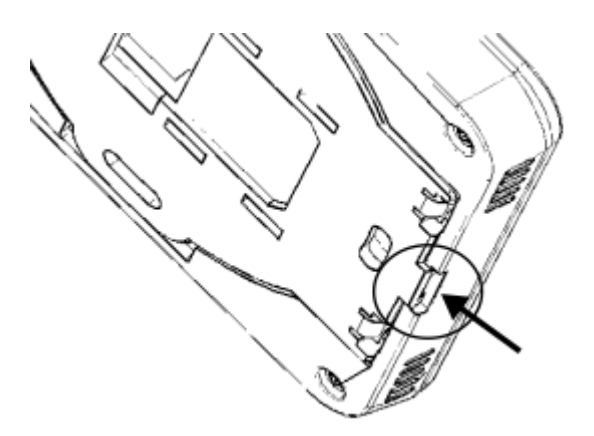

 Podłączenie do gniazda G3 sterownika ecoFLOOR L8 RF BT.

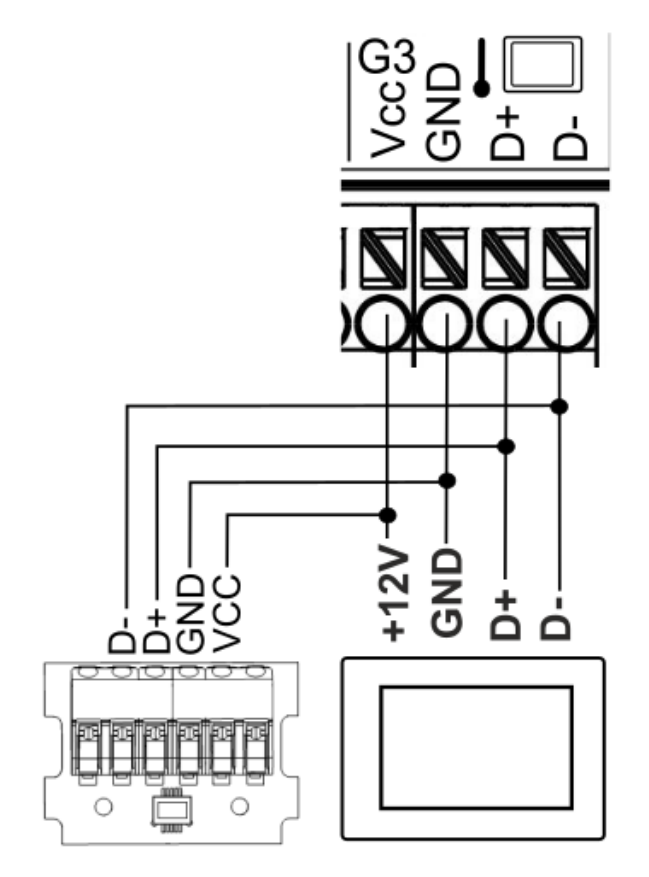

#### <span id="page-7-0"></span>**9 Dane techniczne**

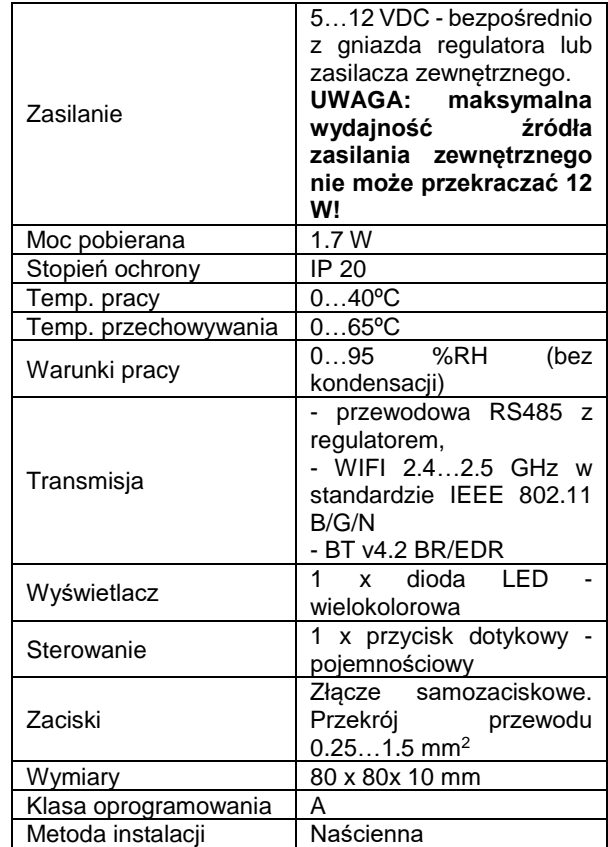

<span id="page-7-1"></span>**10 Warunki magazynowania i transportu** Moduł nie może być narażony na bezpośrednie oddziaływanie warunków atmosferycznych, tj. deszczu oraz promieni słonecznych i wibracje większe niż typowo podczas transportu kołowego.

#### **Rejestr zmian:**

# cluro system

## **Producent:**

PLUM Sp. z o.o. ul. Wspólna 19, Ignatki , 16-001 Kleosin plum.pl Nr rejestrowy BDO: 000009381

## **Upoważniony przedstawiciel producenta:**

12 arka-instalacje.plARKA Sp. z o.o. ul. Ogrodowa 5, 76-004 Sianów +48 94 341 77 19